### UC San Diego Health

# **Timekeeping and Pay Overview for NEO**

East Campus Employees

# Agenda

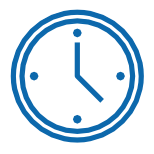

Timekeeping Overview

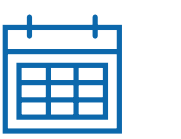

Pay Overview

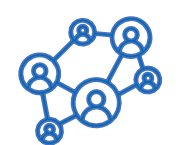

How to Get Help

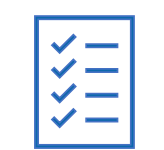

Action Items

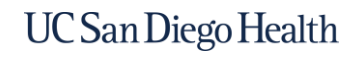

# **Timekeeping Overview**

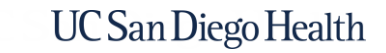

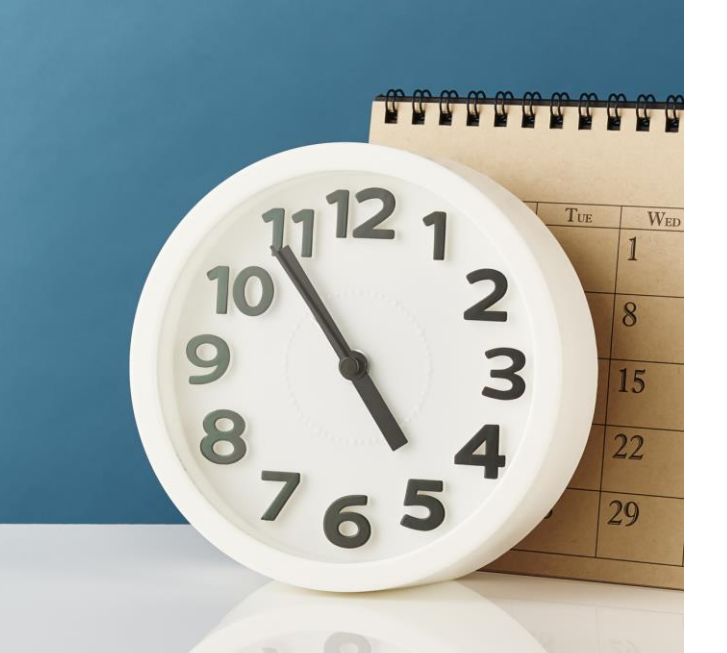

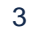

# Health Timekeeping Services (HTS)

The Health Timekeeping Services (HTS) Team is part of the UC San Diego Health Finance Division. HTS is responsible for the accuracy of pay generated from information recorded in UC San Diego Health's Ecotime timekeeping system. Review the [HTS Pulse site](https://pulse.ucsd.edu/departments/finance/timekeeping/Pages/health.aspx) for more information

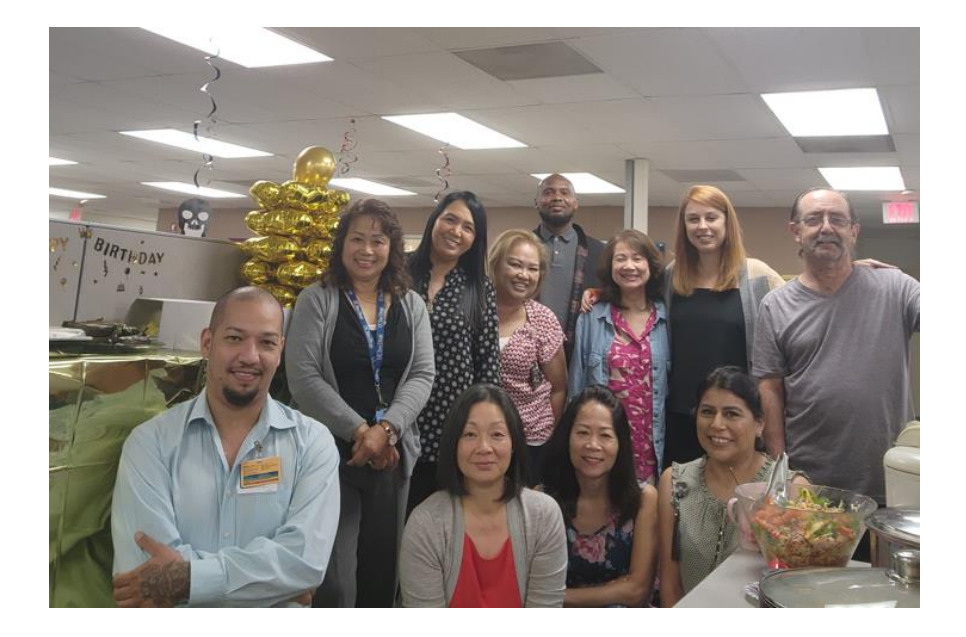

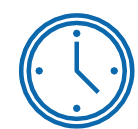

**HTS oversees Health Ecotime** and extracts hours to create the payroll files sent to the UCPath Center for payroll processing

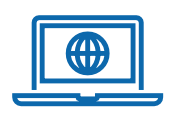

**HTS manages the HTS Portal** where employees and timekeepers can submit requests, ask questions, and review knowledge articles

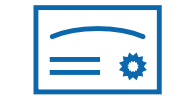

**HTS provides timekeeping training** and knowledge resources for employees, timekeepers, supervisors, and managers

# How to Record Time

#### **Non-exempt employees clock in and out on a UC San Diego onsite telephone to record their time.**

• Timesheet edits and corrections are manually entered by the timekeeper

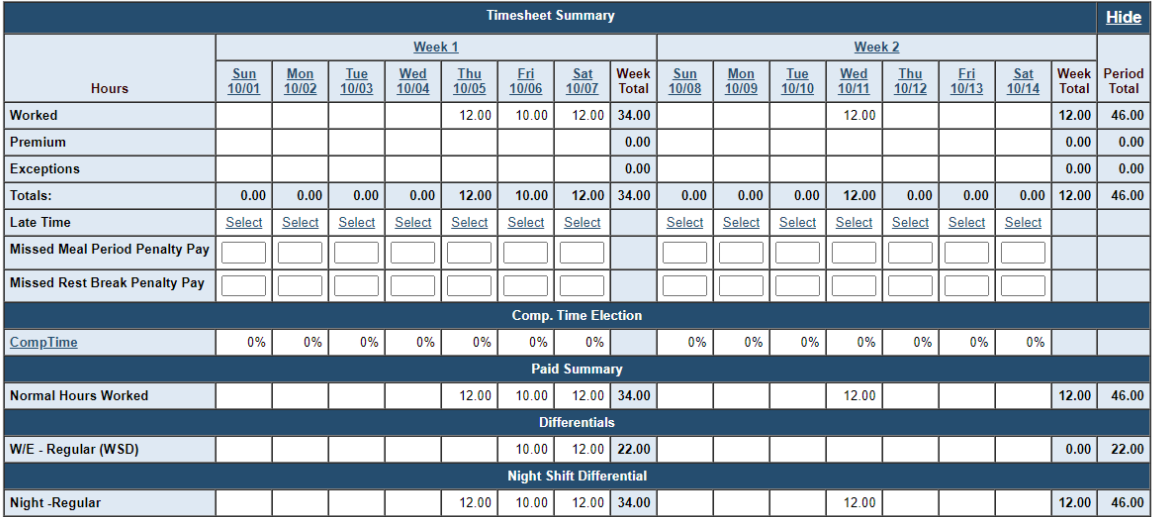

See the appendix for detailed clocking instructions and more information on recording meal breaks.

**Exempt employee hours are pre-populated in their timesheet.** Depending on their department practice:

- Employees can enter their own approved time off
- Their timekeepers can enter it on their behalf

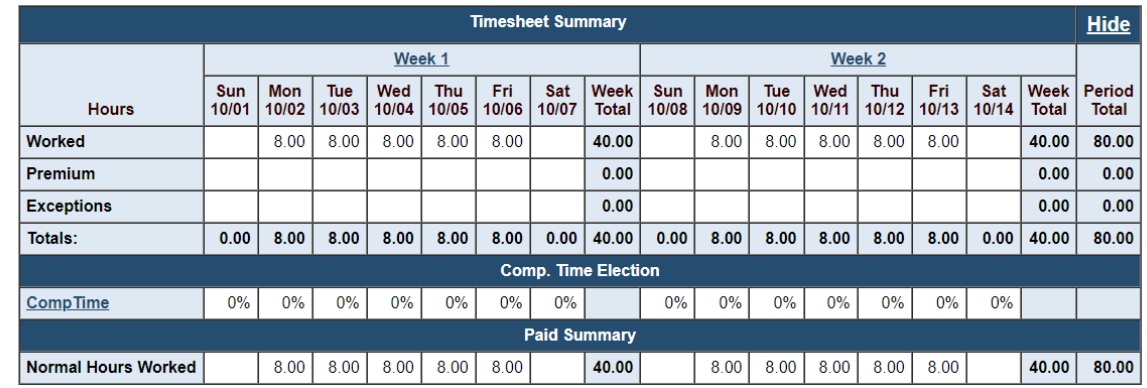

# Your First Timesheet (Non-exempt Employees)

You may not have Ecotime access on your first day or two of employment. If you get an error while clocking in or are unable to view your timesheet, record your hours in a paper timesheet. **You will be given a paper timesheet when you pick up your badge.** Ask your timekeeper to manually enter any hours you are unable to clock.

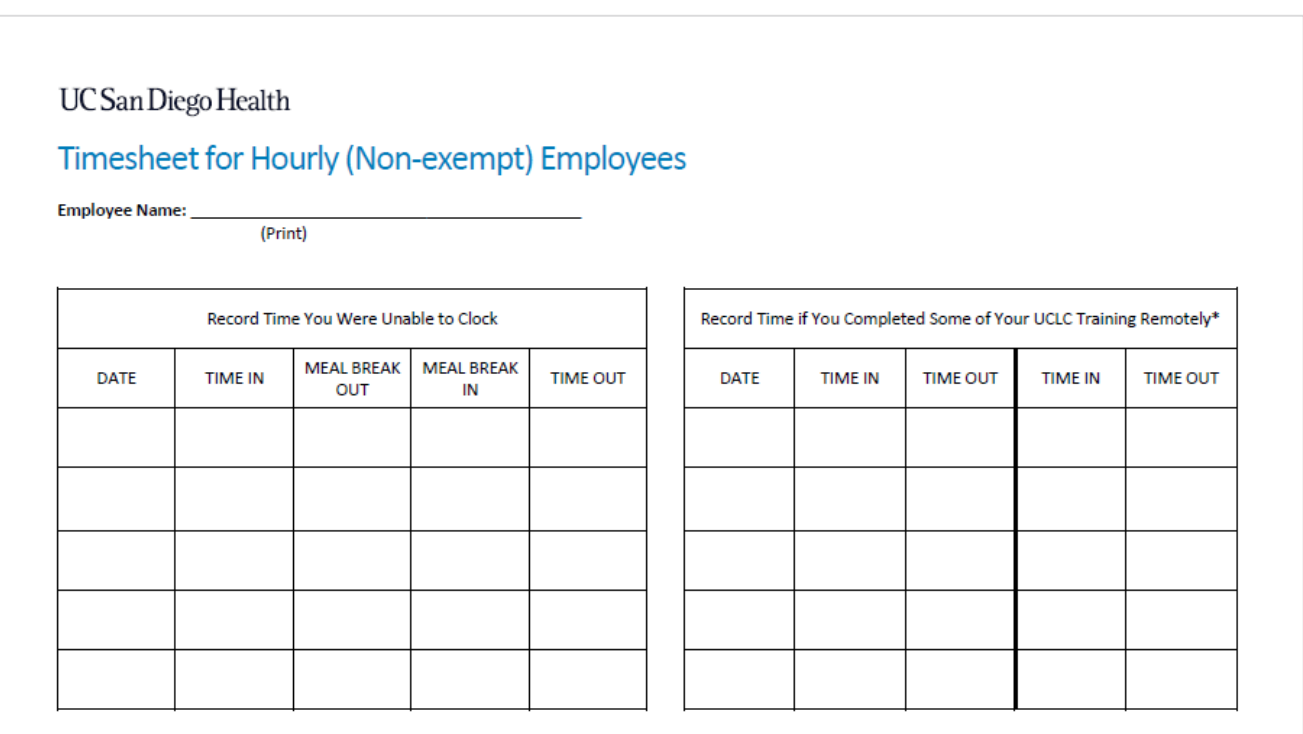

\*If applicable. Department leadership are able to validate your time logged in the UC Learning Center.

By signing below, I hereby attest that the time recorded on this timesheet is true and accurate to the best of my knowledge. After signing, provide this document to your department leadership or their designee who will add the hours to our timekeeping system, Ecotime.

Employee Name (Signature)

Date

**Health Timekeeping Services (HTS)** 

 $\mathbf{1}$ 

## How to Clock In & Out Using the Phone

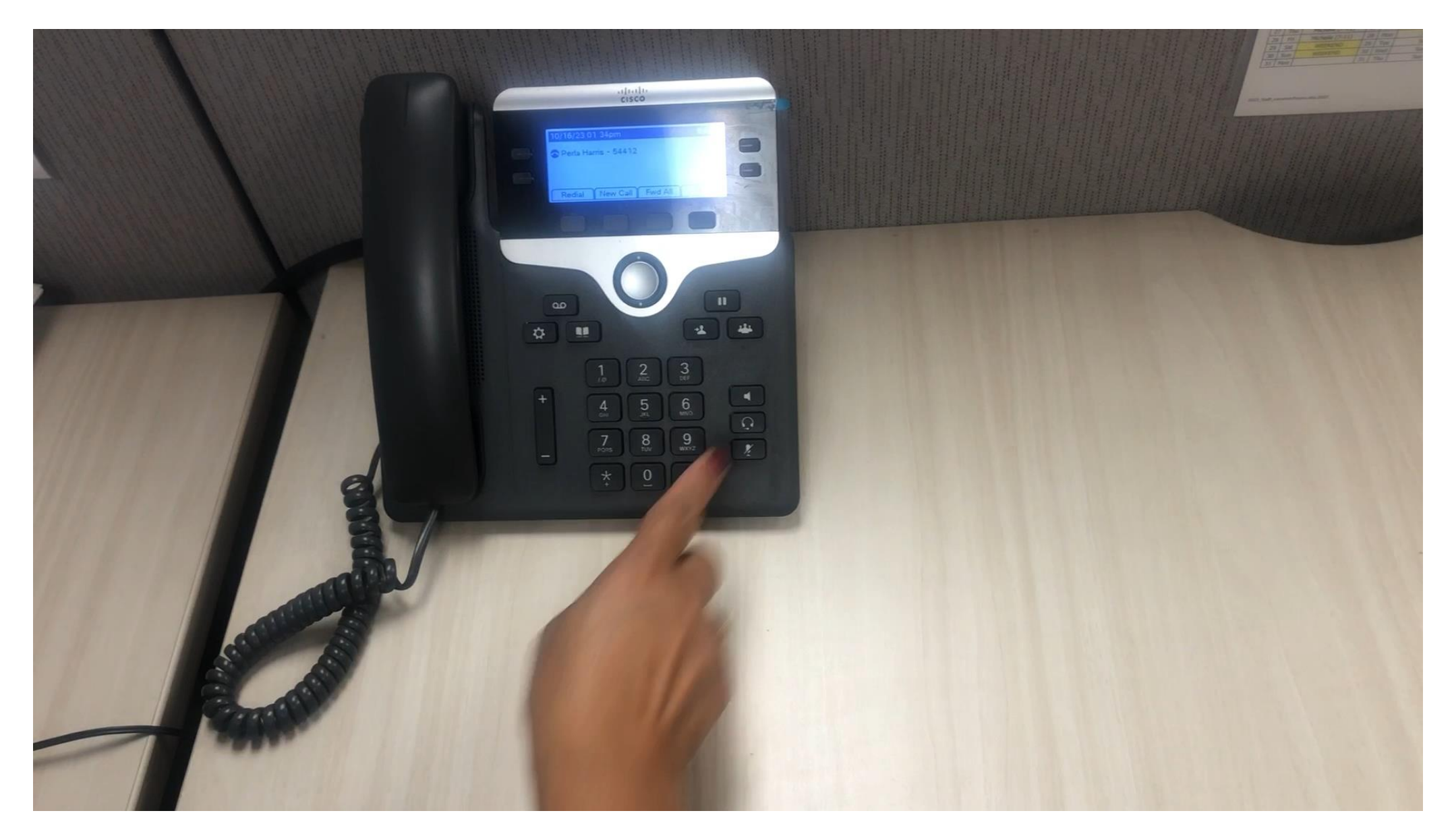

# How to Log Into Ecotime

• To log in navigate to<https://tpsweb.ucsd.edu/>or click on the Time and Attendance icon on a UC San Diego

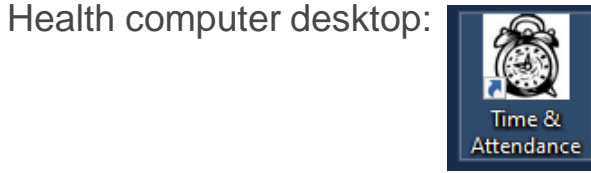

- Your User ID and password are your Active Directory (AD) credentials and DUO
- Timely information is shared on the Ecotime Messages page that displays when you log in
- Click on **Employee Tasks** in the top toolbar to view available functions for employees

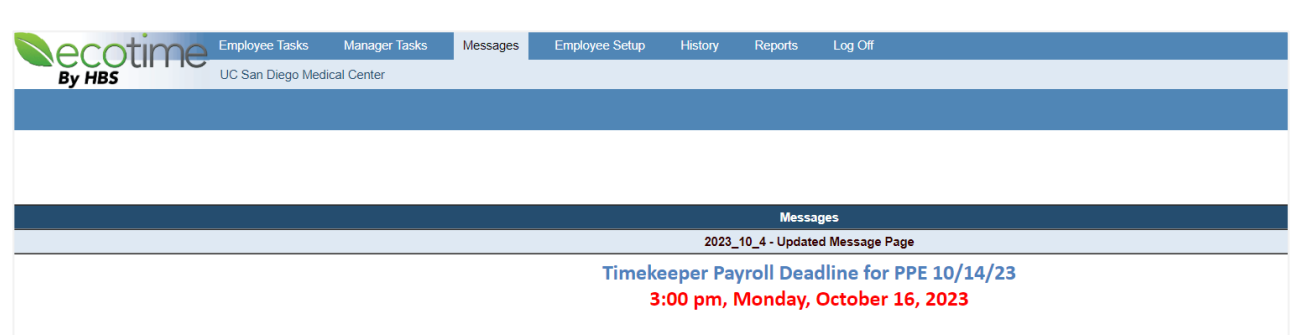

If you are not a timekeeper, please refer to your department deadline for review and completion of your timesheet. Your deadline will be earlier than the Timekeeper Payroll Deadline.

#### **Future Payroll Deadlines**

To ensure accruate and timely employee pay, please plan to review, update, and approve timesheets no later than the Payroll Close Deadline for Timekeepers.

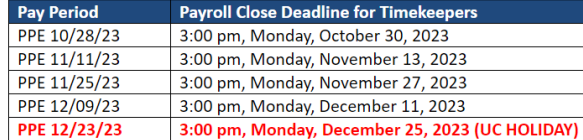

#### **Important Reminders**

#### Critical Timekeeper Action Required for Pay Period Ending 12/23/23

• Due to the Winter and New Year holidays, the UCPath Center has significantly compressed the payroll processing timeline and the three theory are accepted to the condition of the continued and the continued from the 12/10 12/22

# How to View Your Timesheet & Default Schedule

Check out your handout! *Timekeeping and Pay Resources for East Campus Employees*

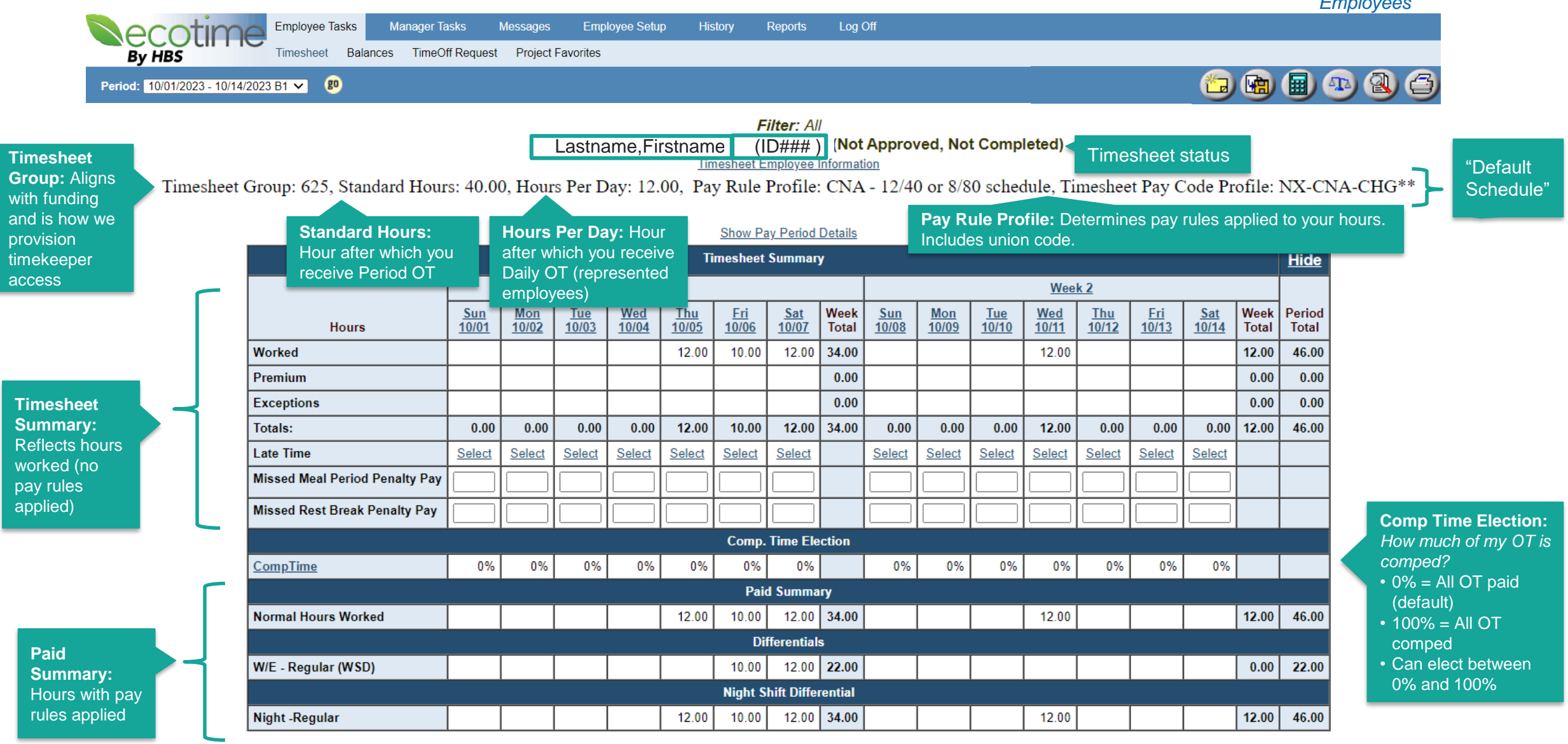

9

UC San Diego Health

### How to Manage Your Timesheet

Check out your handout! *Timekeeping and Pay Resources for East Campus Employees*

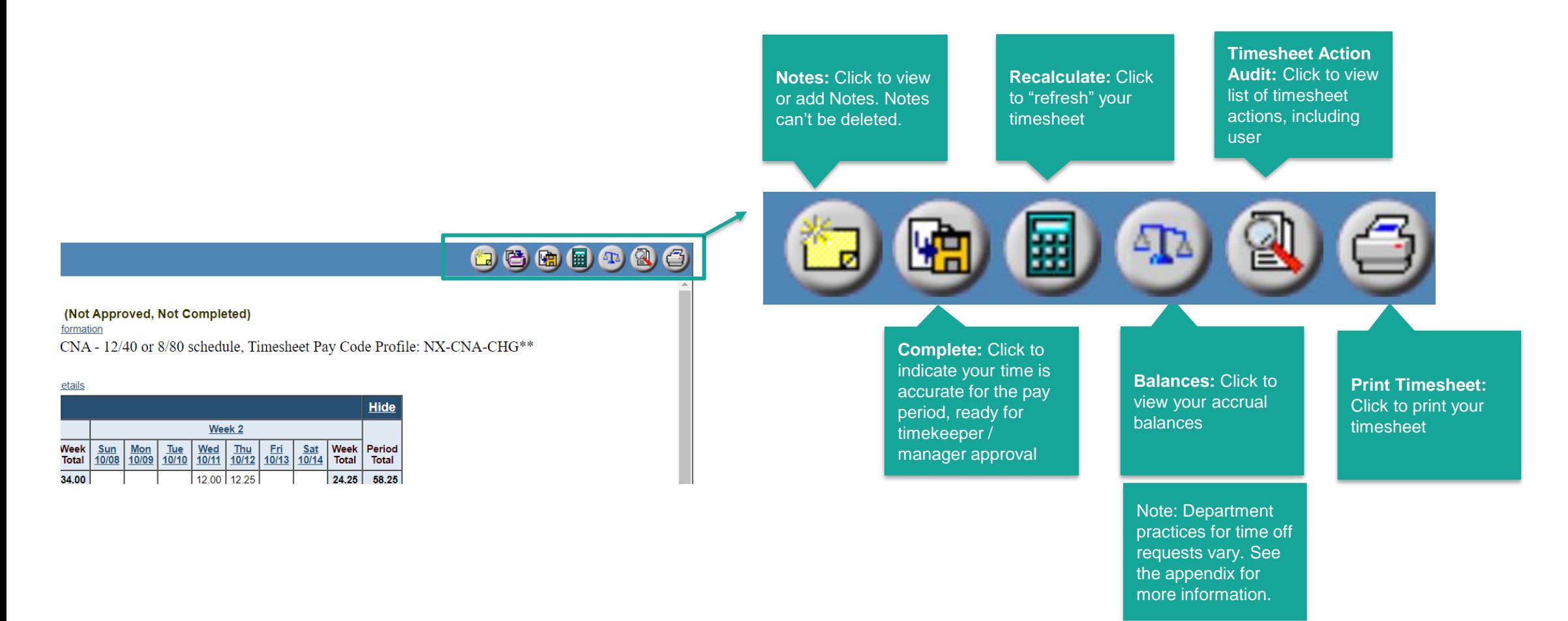

#### **UC** San Diego Health

# Required Training on UC Learning Center

All new UC San Diego Health employees are required to complete the HTS *Timekeeping and Pay Training for UC San Diego Health Employees* on the UC Learning Center. **We encourage you to prioritize completing this course when you have access to the UC Learning Center.**

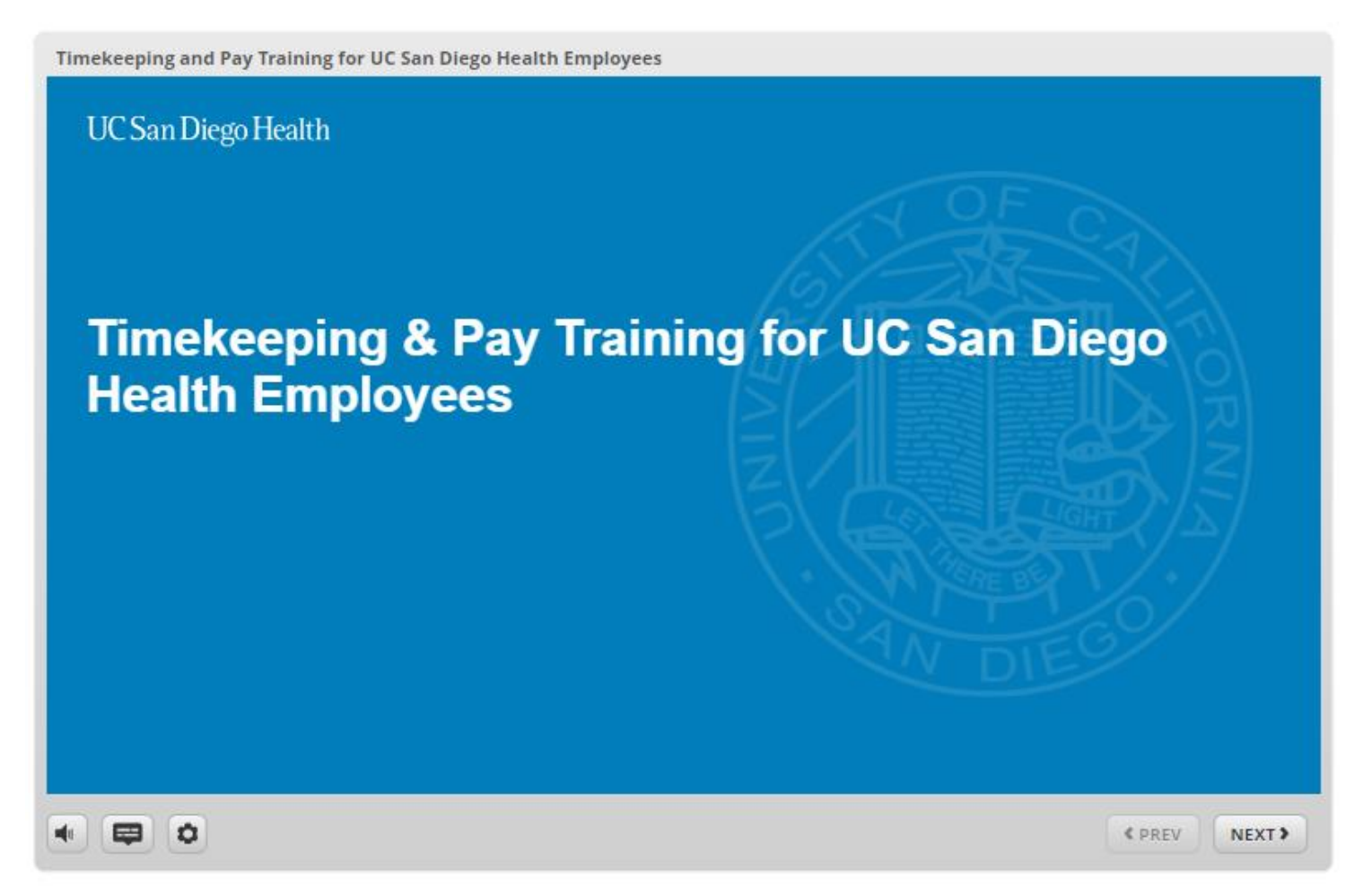

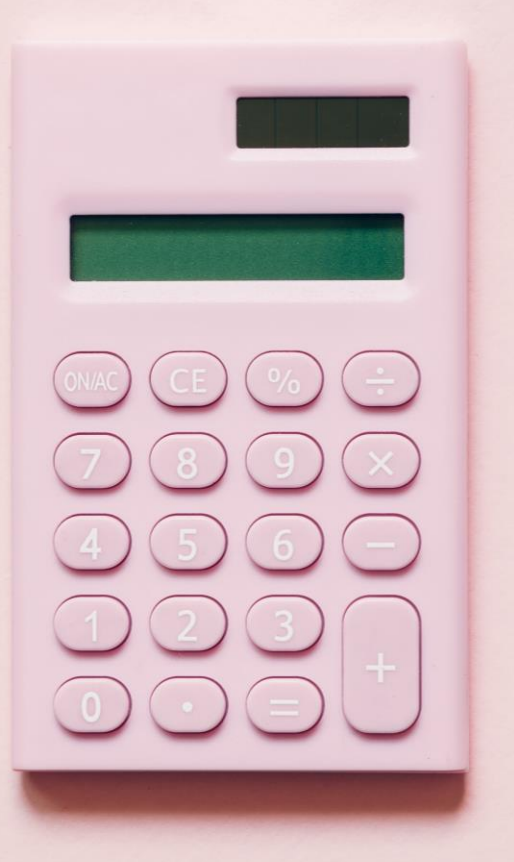

# **Pay Overview**

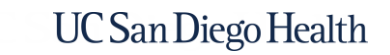

## Timekeeping, Human Resources, & Payroll Landscape

#### **Timekeeping**

Health Timekeeping Services (HTS) is responsible for UC San Diego Health's timekeeping system, **Ecotime**

#### **Human Resources**

Health HR (HHR) is responsible for the personal and job information that is maintained in **UCPath**, the UC system's shared HR and payroll system

#### **Payroll**

The UCPath Center (UCPC) is responsible for using data from each UC location's timekeeping system and UCPath to generate pay for all UC employees

See the appendix for more information on the UC San Diego Health Payroll Process and how each of the above organizations is involved.

# UCPath Online

[UCPath online](https://ucpath.universityofcalifornia.edu/) is the website where all UC system employees can complete self-service actions and submit payroll questions to the UCPath Center team. You'll have access to [UCPath online](https://ucpath.universityofcalifornia.edu/) on 1/1/24.

#### **UCPath Online Self-Service**

You can do the following on UCPath online:

- View your earnings statement
- View and update your home address, phone, etc.
- **Enroll in direct deposit (recommended!)**
- Enroll in benefits
- Update life events
- Review leave balances *(e.g., vacation, sick, etc.)*

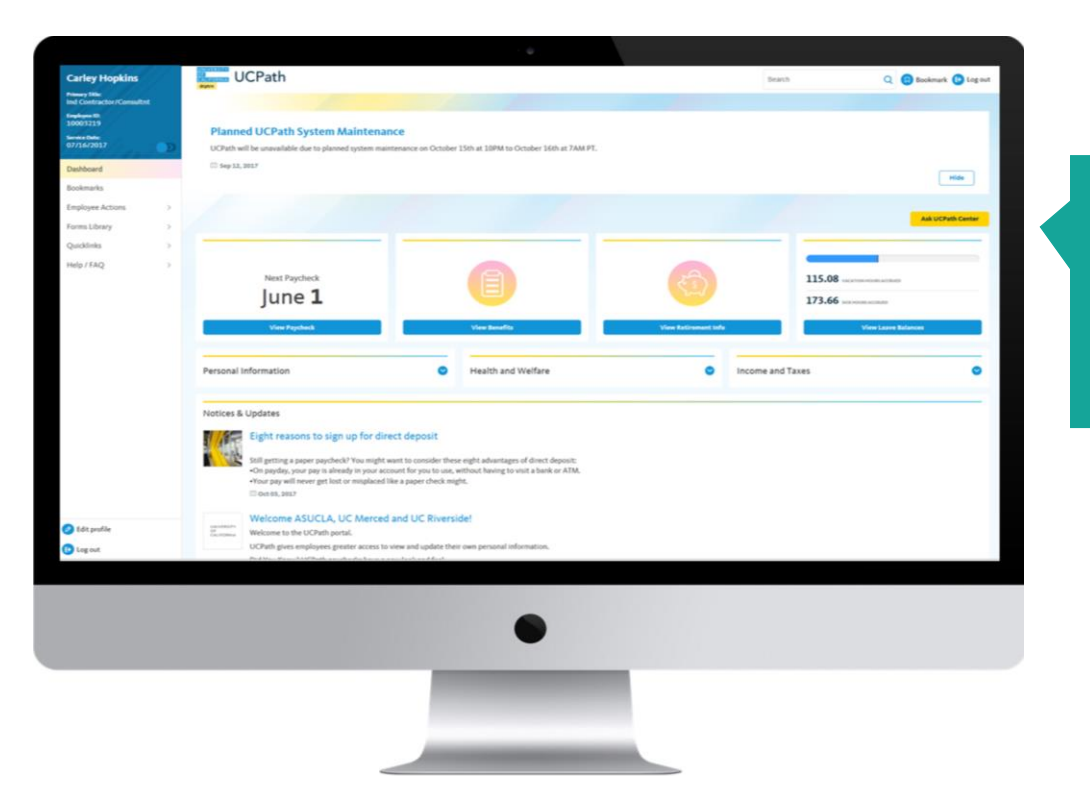

Click the **Ask UCPath** button to submit an inquiry to the UCPath **Center** 

# The UCPath Center & What to Expect for Your First Paycheck

#### **Paycheck Processing**

- The UCPath Center in Riverside processes payroll for all UC employees
- UC locations and Medical Centers are unable to cut paper checks onsite
- Paper checks are mailed to the home address an employee has in UCPath; the check goes into the mail on payday, so will be received after payday
- It is critical to ensure that your home address on UCPath online is accurate and complete, including apartment numbers; a stop payment and reissue of a lost paper paycheck can take up to 10 business days

**All employees will likely receive their first paycheck as a paper paycheck, even if they sign up for direct deposit on their first day.**

#### **Off-cycle Paycheck Processing**

• If HTS requests an off-cycle payment on your behalf, it will take  $-3 - 5$  business days for the UCPath center to process that request and deposit the pay into your account or put a paper paycheck into the mail

#### **Accurate timekeeping is critical to ensuring accurate and timely pay.**

# Bi-weekly Payroll Calendar

UC San Diego Health employees receive paychecks every two weeks. The Bi-weekly Payroll Calendar is available the [HTS Pulse site](https://pulse.ucsd.edu/departments/finance/timekeeping/Pages/health.aspx). See the appendix for more information on the UC San Diego Health pay cycle.

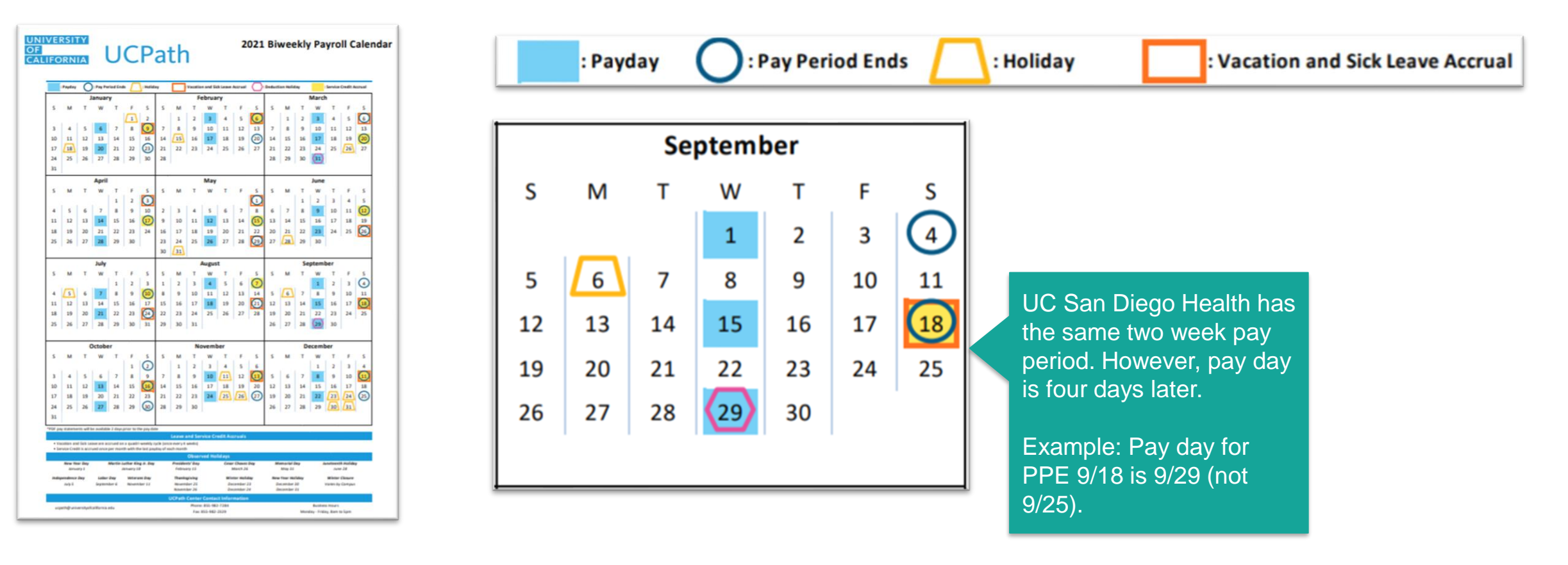

# Comparing Your Timesheet to Your Paycheck

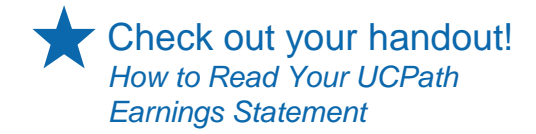

**Ecotime pay codes** and hours from your Ecotime Paid Summary are translated into **UCPath earn codes** and submitted to UCPath via the time file. **It is expected that the descriptions of the codes on the paycheck won't match your timesheet.**

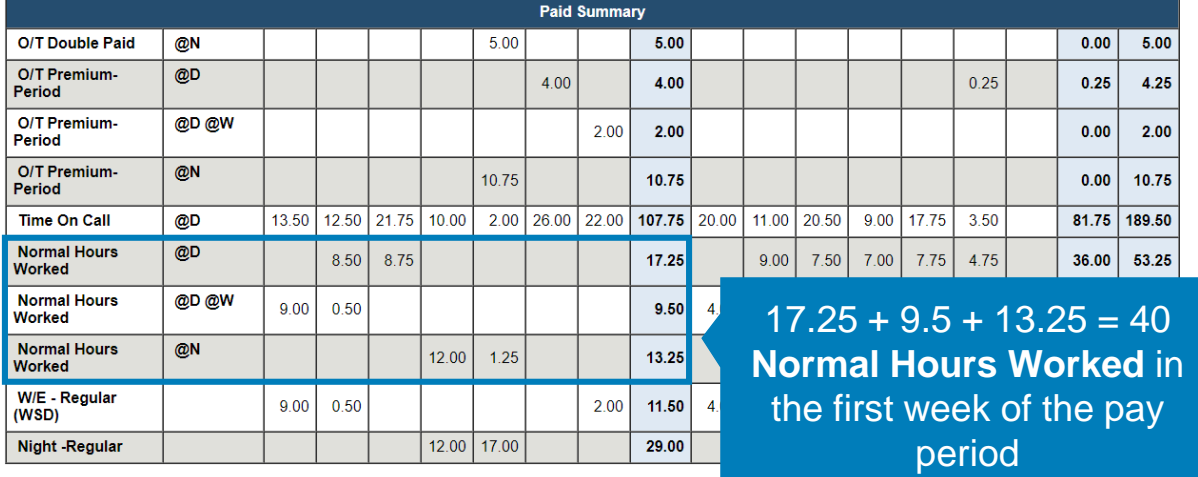

#### Ecotime Pay Codes **Ecotime Pay Codes Ecotime Pay Codes UCPath Earn Codes**

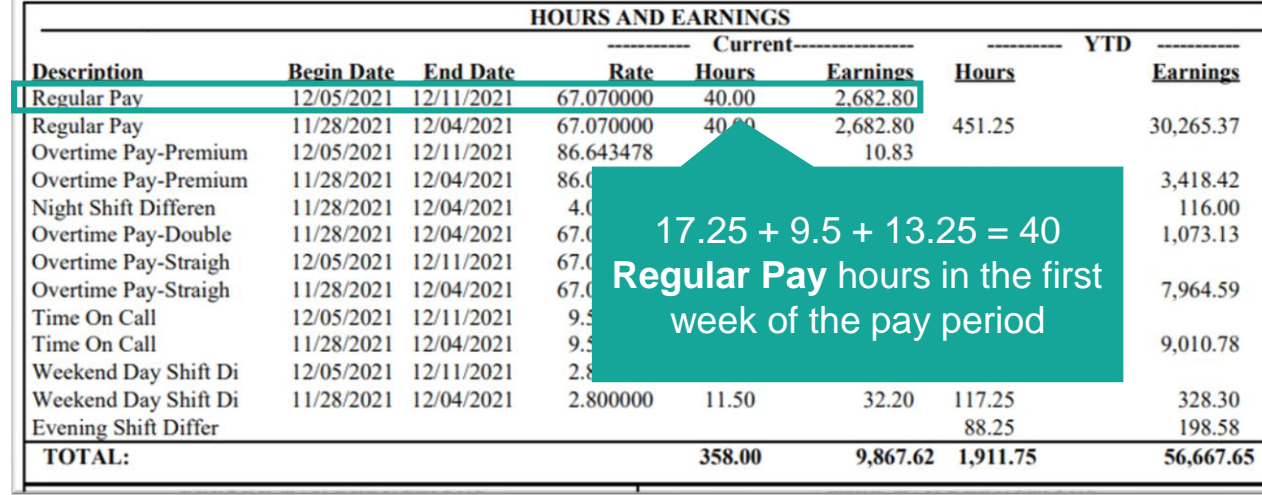

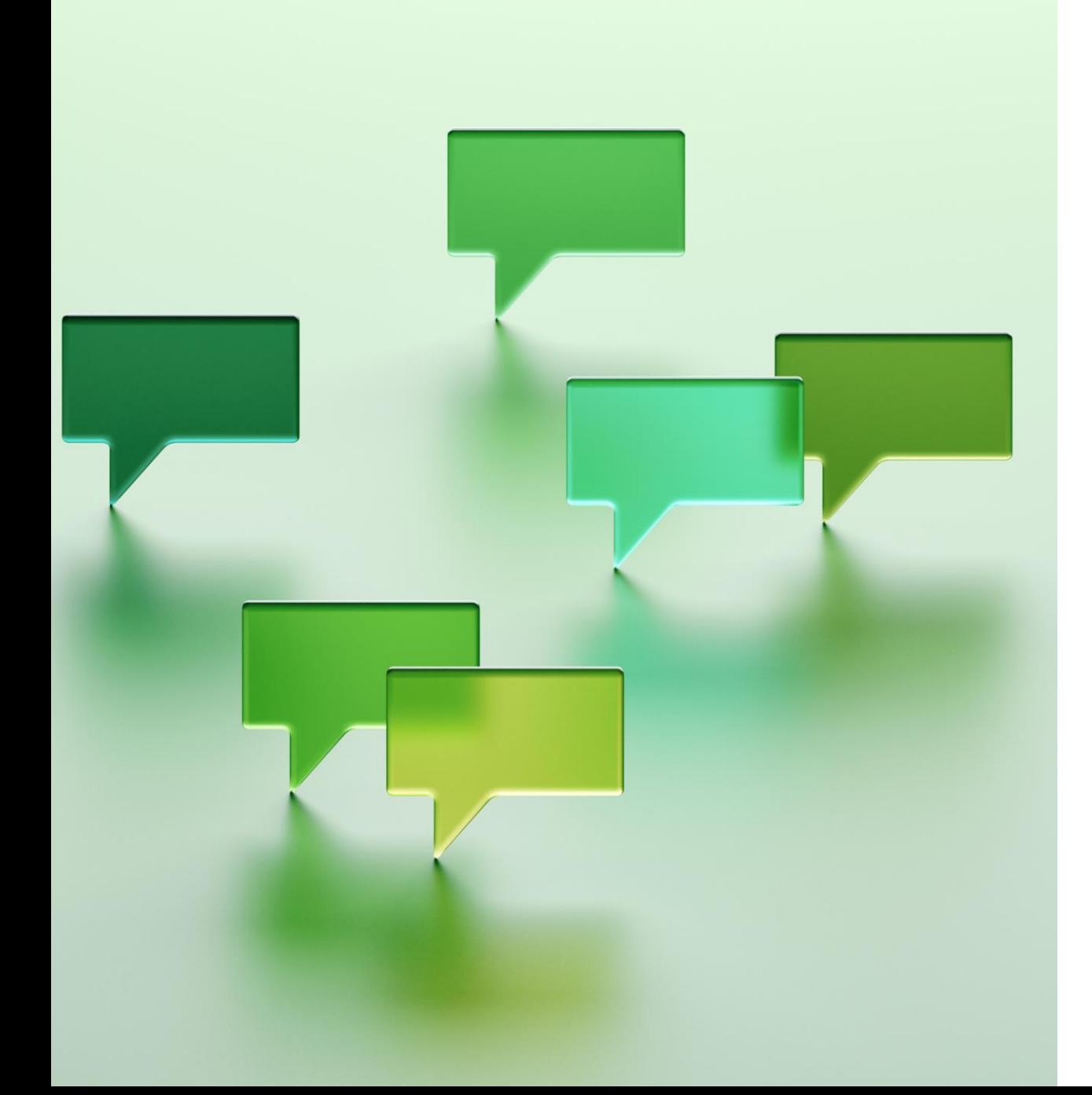

# **How to Get Help**

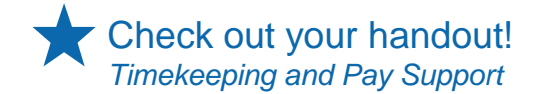

# Timekeeping and Pay Support

Our [Timekeeping and Pay Support](https://uchealth.service-now.com/hts?id=kb_article&sys_id=185ee3b787dd31903ed27448dabb35ac) knowledge base article shows who to reach out to for timekeeping and pay issues.

#### UC San Diego Health **Timekeeping & Pay Support**

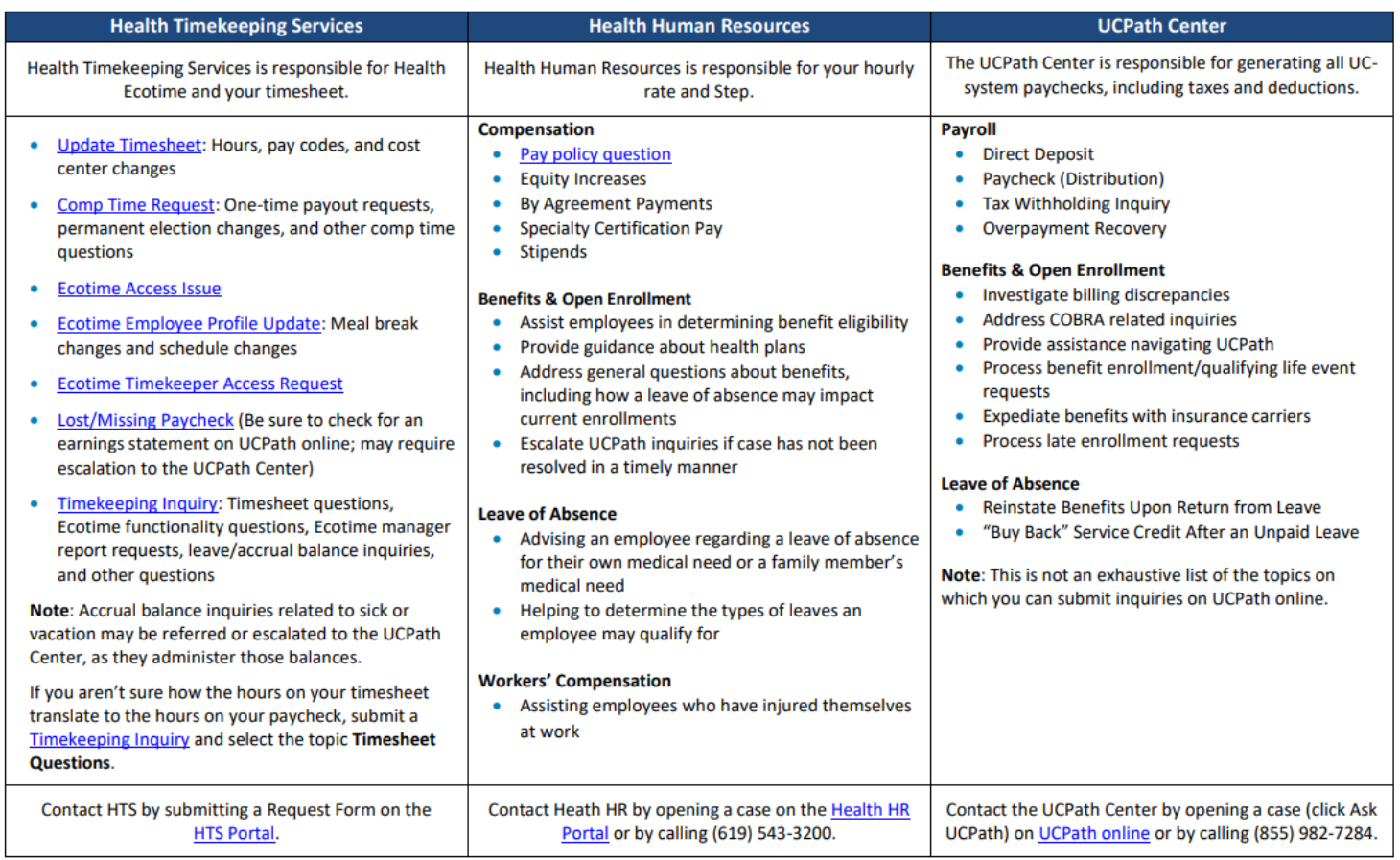

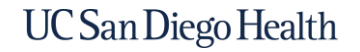

# HTS Portal

The [HTS Portal](http://hts.ucsd.edu/) is the website where employees can submit timekeeping requests and questions to the HTS team. You'll have access to the [HTS Portal](http://hts.ucsd.edu/) on 1/1/24. HTS provides assistance with the following timekeeping, payroll, and Ecotime system administration issues:

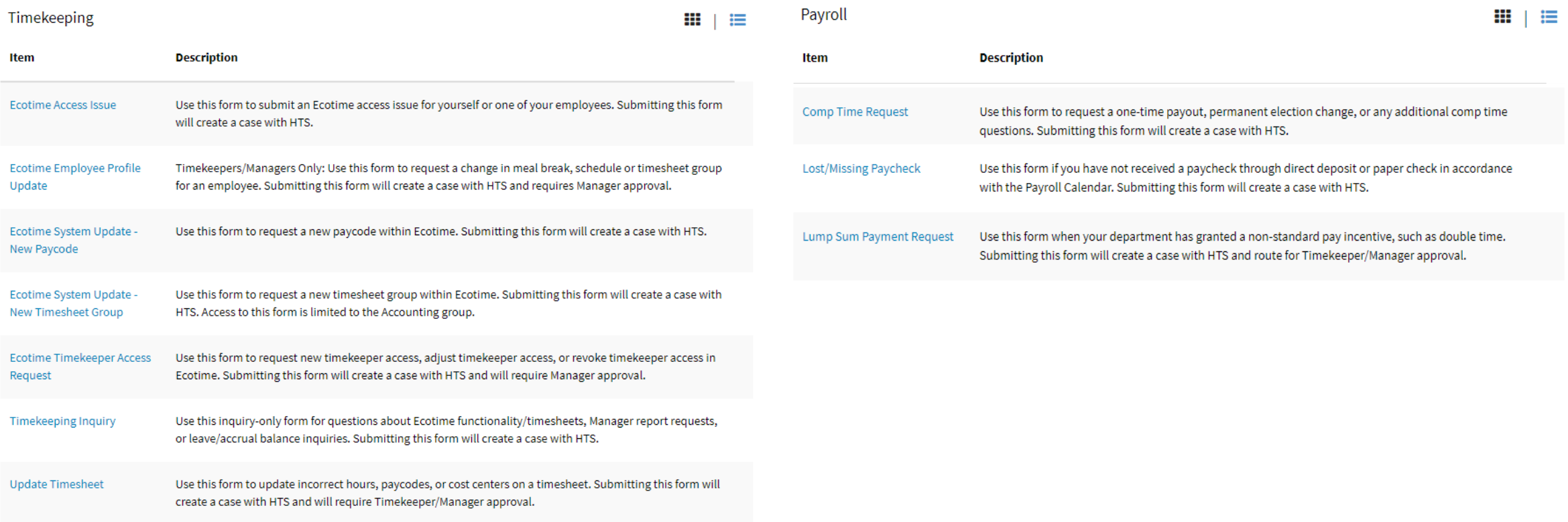

# HTS Knowledge Base

Check out your handout! *Timekeeping and Pay Resources for East Campus Employees*

The [HTS Knowledge Base](https://uchealth.service-now.com/hts?id=kb_view2) is also on the HTS Portal. HTS publishes news articles with timely updates as well as articles about your accrual and entitlement hours, step-by-step instructions for Ecotime actions, articles on how to read your paycheck, and much more.

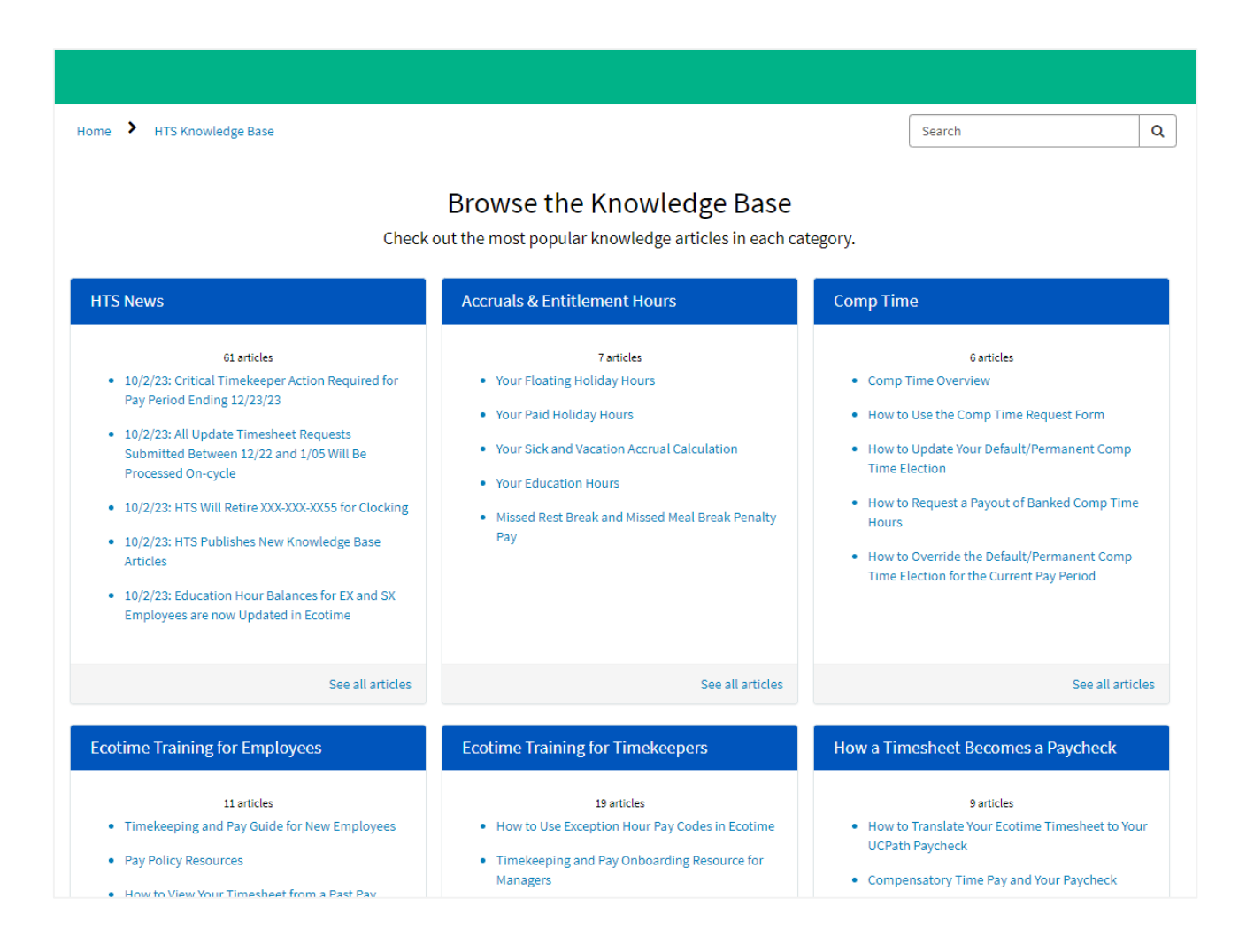

UC San Diego Health

## HTS Timekeeping & Pay Guide for New Employees

Check out your handout! *Timekeeping and Pay Resources for East Campus Employees*

You can find the [Timekeeping and Pay Guide for New Employees](https://uchealth.service-now.com/hts?id=kb_article&sys_id=b6ef47bb9723a990558bb7f11153afa9) [on the](https://uchealth.service-now.com/hts?id=hts_kb_view) [HTS Resources and Training](https://pulse.ucsd.edu/departments/finance/timekeeping/Pages/resources.aspx) [page on Pulse as well as in the](https://uchealth.service-now.com/hts?id=hts_kb_view) HTS Knowledge Base (in the **Ecotime Training for Employees** section).

#### Timekeeping and Pay Guide for New Employees

▲ Authored by Shani Ward · ■ 2mo ago · ◎ 115 Views · ☆☆☆☆☆

#### Overview

Welcome to UC San Diego Health!

HTS is the department that administers the Ecotime timekeeping system, manages the HTS Portal, and provides timekeeping training and resources to employees, timekeepers, supervisors, and managers.

HTS has created this knowledge article to help new employees understand timekeeping and pay at UC San Diego Health. You can download and print this knowledge article by clicking this link: Timekeeping and Pay Guide for New Employees PDF.

First, don't forget to complete the UC Learning Center course that has been assigned to you as part of your onboarding: Timekeeping and Pay Training for UC San Diego Health Employees. You may also download a PDF of the training course slides to save or print for your reference.

Second, please take some time to review the information provided on each of the topics below.

#### Timekeeping and Pay Topics for New Employees

#### **Payroll Calendar**

The bi-weekly payroll calendar is available on the HTS Pulse site. The calendar includes pay dates, pay period end dates, holidays, vacation and sick leave accrual dates, deduction holidays, and service credit accrual dates. Here is a direct link to the 2023 UCPath Bi-weekly Payroll Calendar.

# Timekeeping and Pay Onboarding Resource for Managers

Check out your handout! *Timekeeping and Pay Resources for East Campus Employees*

You can find the [Timekeeping and Pay Onboarding Resource for Managers](https://uchealth.service-now.com/hts?id=kb_article&sys_id=7fc1133f9763a990558bb7f11153af55) on the [HTS Resources and Training p](https://pulse.ucsd.edu/departments/finance/timekeeping/Pages/resources.aspx)age on Pulse as well as in the [HTS Knowledge Base \(](https://uchealth.service-now.com/hts?id=hts_kb_view)in the **Ecotime Training for Timekeepers** section).

#### Timekeeping and Pay Onboarding Resource for Managers

▲ Authored by Shani Ward • 曲 3mo ago • ◎ 15 Views • ☆ ☆ ☆ ☆ ☆

#### Overview

The following is a series of recommended steps and resources that timekeepers and managers can use when onboarding their new employees.

Even though UC San Diego Health Medical Center employees use Ecotime for timekeeping, each department has their own timekeeping processes and deadlines. This onboarding checklist is meant provide timekeepers and managers with list of topics and resources that will apply to most employees.

You can download and print this knowledge article by clicking this link: Timekeeping and Pay Onboarding Resource for Managers PDF.

#### **Onboarding Checklist and Resources**

1. Remind the employee to complete their required Timekeeping and Pay Training for UC San Diego Health Employees as part of onboarding

- Don't forget to complete the UC Learning Center course that has been assigned to you as part of your onboarding: Timekeeping and Pay Training for UC San Diego Health Employees.
- . You may also download a PDF of the training course slides to save or print for your reference.

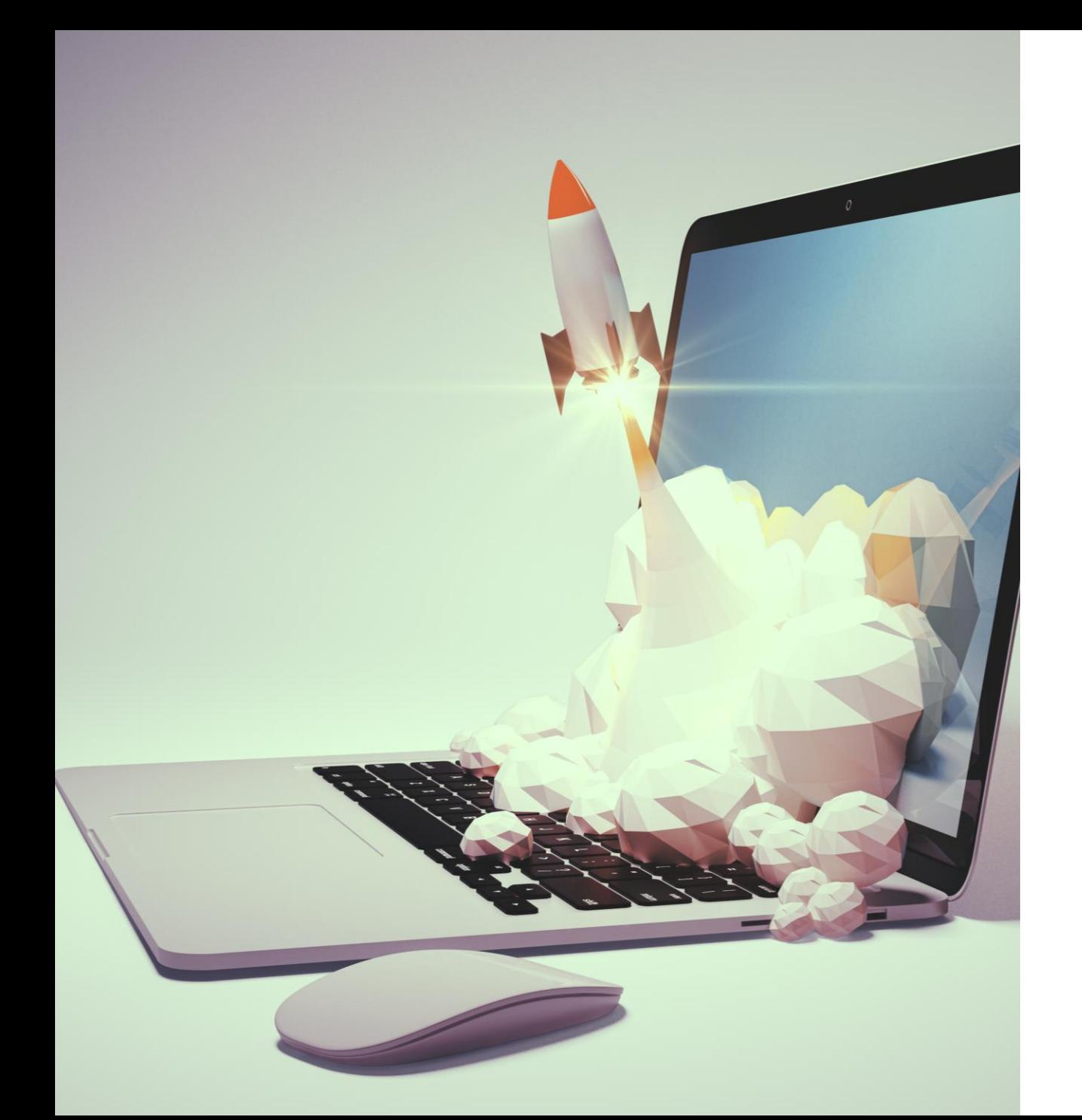

# **Action Items**

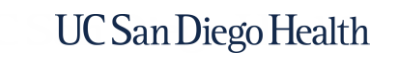

### Action Items

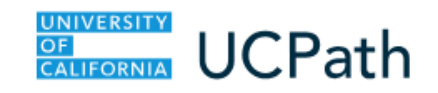

**On 1/1**

*This is the first day you have access to UCPath online*

- ❑ Check your home address on UCPath online and ensure it is accurate and complete, including apartment numbers. In the event the UCPath Center needs to send you a paper paycheck, this is the address they will send to.
- ❑ Sign up for direct deposit on UCPath online. The sooner you sign up for direct deposit, the sooner your account will clear the prenote process and you can begin receiving your pay via direct deposit.

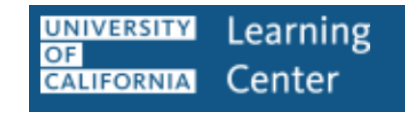

**Between 1/1 and 1/6**

*Starting 1/1, you'll have access to the UC Learning Center*

❑ Complete the Timekeeping and Pay Training course on the UC Learning Center

If you are a timekeeper, HTS will reach out to you with information on timekeeping training.

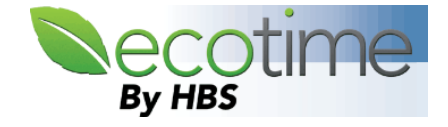

**Between 1/1 and 1/6**

*You'll have Ecotime access starting 1/1; complete the following by the last day of the pay period, 1/6*

- ❑ Check your profile in Ecotime at the top of your timesheet. Request that your manager / timekeeper [submit an Ecotime Employee](https://uchealth.service-now.com/hts?id=sc_cat_item&sys_id=64e4f85fdb303414c05401a3ca96198b&sysparm_category=null&catalog_id=-1)  Profile Update request form to HTS, if needed.
- ❑ If eligible for comp time, determine if you would like to update your comp time election from the default. If you would, submit a [Comp Time Request t](https://uchealth.service-now.com/hts?id=sc_cat_item&sys_id=079ec6e51b49fc9437537bff034bcb85&sysparm_category=null&catalog_id=-1)o HTS.
- ❑ Review your timesheet and let your timekeeper or manager know if they need to make any updates to accurately reflect your time worked.

**These action items are critical to avoid incorrect or delayed pay.**

Check out your handout! *Timekeeping and Pay Action Items for East Campus Employees*

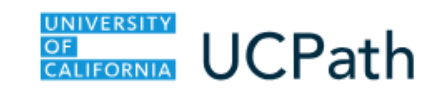

**On 1/17**

*This is your first pay day; remember, this check will only have pay for one week*

❑ Log into UCPath online and review your earnings statement.

If you aren't sure how the hours on your timesheet translate to the hours on your paycheck, submit a [Timekeeping Inquiry](https://uchealth.service-now.com/hts?id=sc_cat_item&sys_id=8e06da2bdb343814c05401a3ca9619ea&sysparm_category=109eeb3edb3cfcd0c05401a3ca9619ab&catalog_id=-1) and select the topic **Timesheet Questions**.

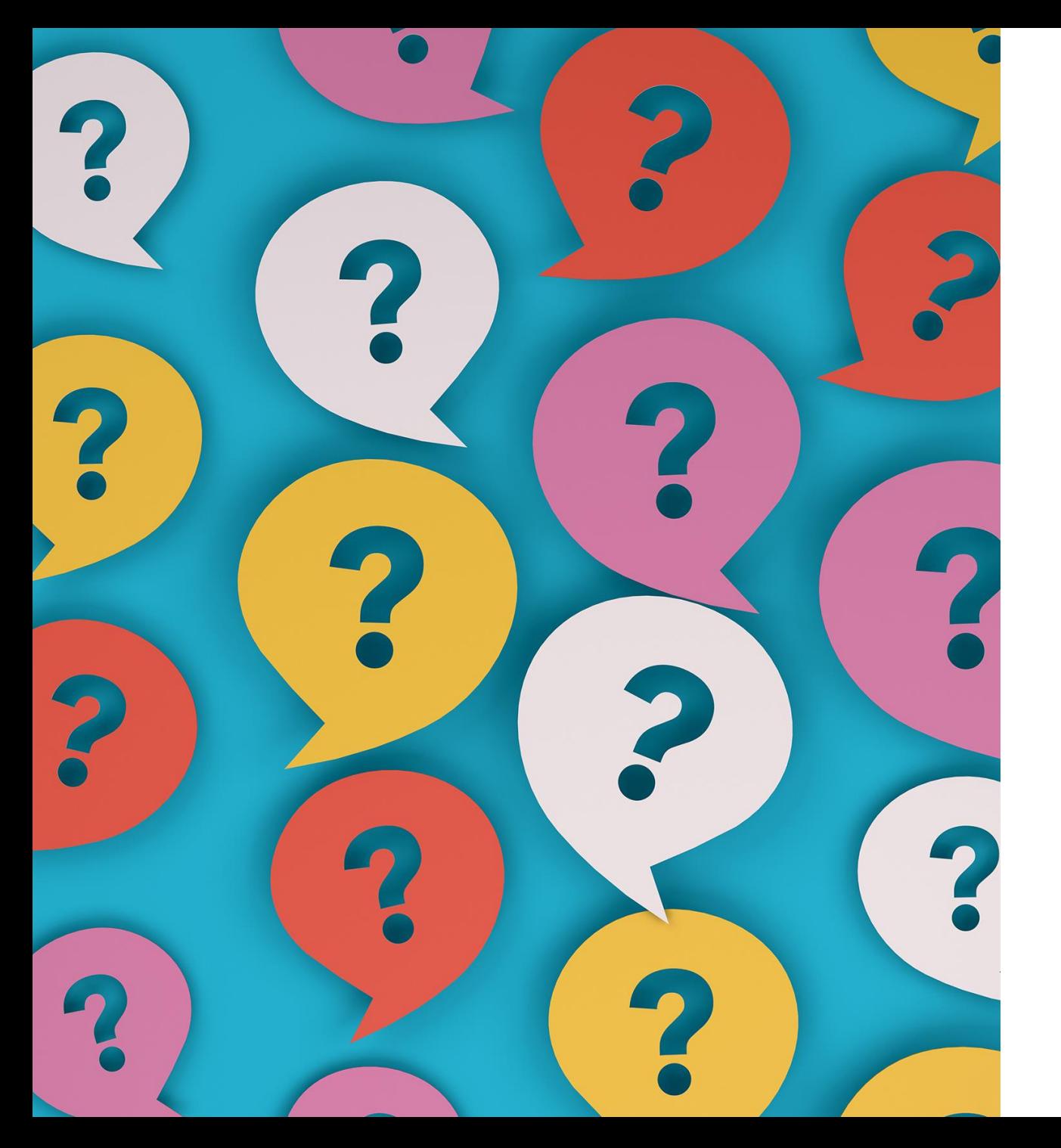

# **Questions?**

or comments, concerns, clarifications?

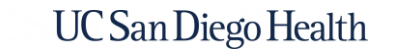

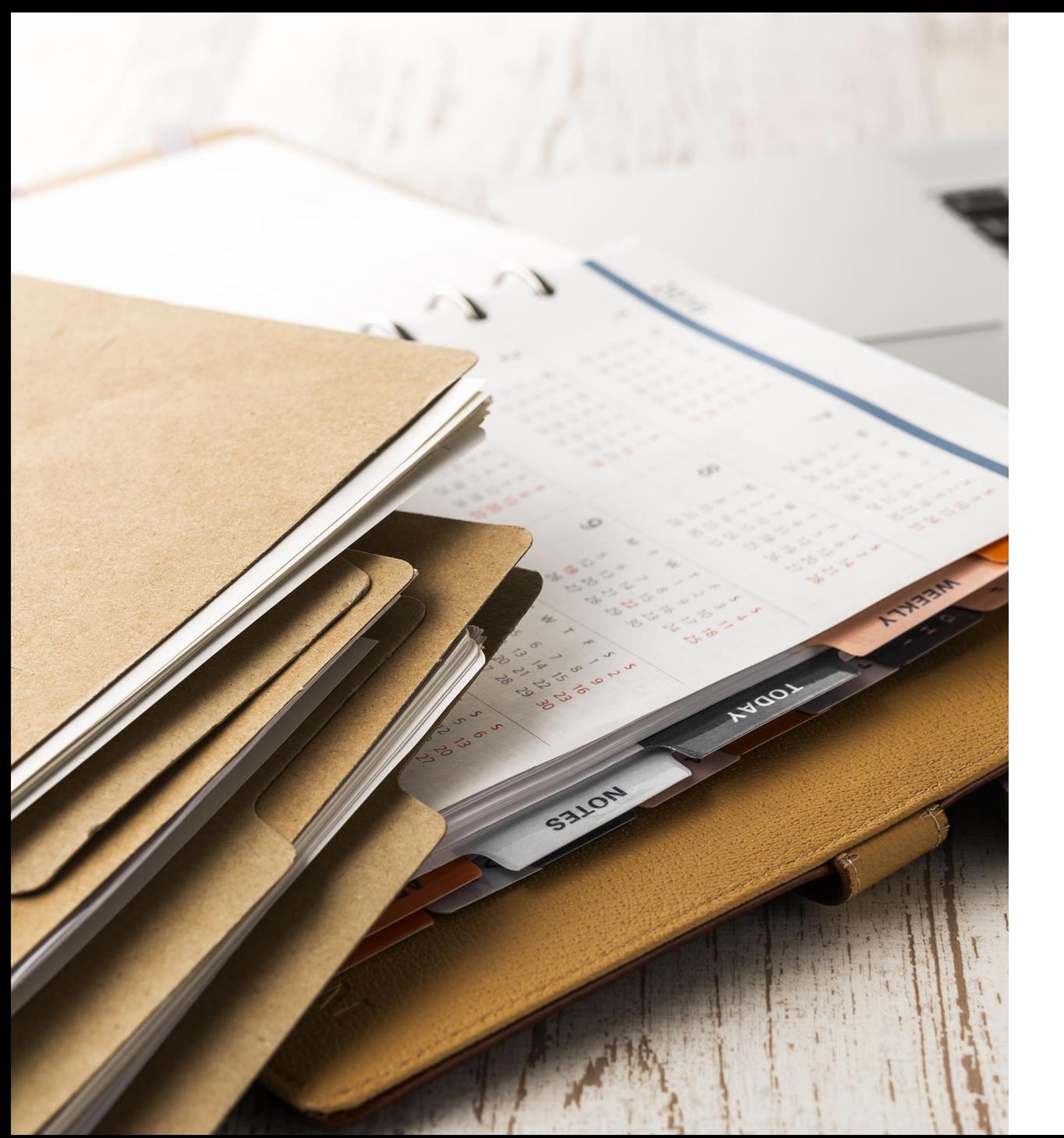

# **Appendix**

Detailed Timekeeping and Pay Information

# How to Clock In & Out on the TACS Phone System

#### *For East Campus Employees*

Dial **286** on a UC San Diego Health phone 1

Enter your **Employee ID** number followed by the **#** key

2

• Wait for voice prompt for the next step

Enter the applicable **Clock Code** 3

• Wait for voice prompt for the next step

Enter the applicable **Department Number**

4

- **Note:** Department number in this case refers to a timesheet group / cost center.
- **If you aren't floating to another department, press \***
- Wait for voice prompt for the next step

Enter your **Job Class Number**

5

- **Note:** Job class number refers to a UCPath job code.
- **If you aren't clocking into a second job, press \***
- Wait for confirmation your transaction was recorded before hanging up the phone

Depending on the clock code you enter, you may be prompted for a department number and/or a job class number (less common).

**Employee ID Number:** *For employees who work float shifts only.* **Cost Centers You May Float To:**

*For employees with more than one job only.* **Job Class Numbers (Job Codes):**

# Clock Codes for the TACS Phone System

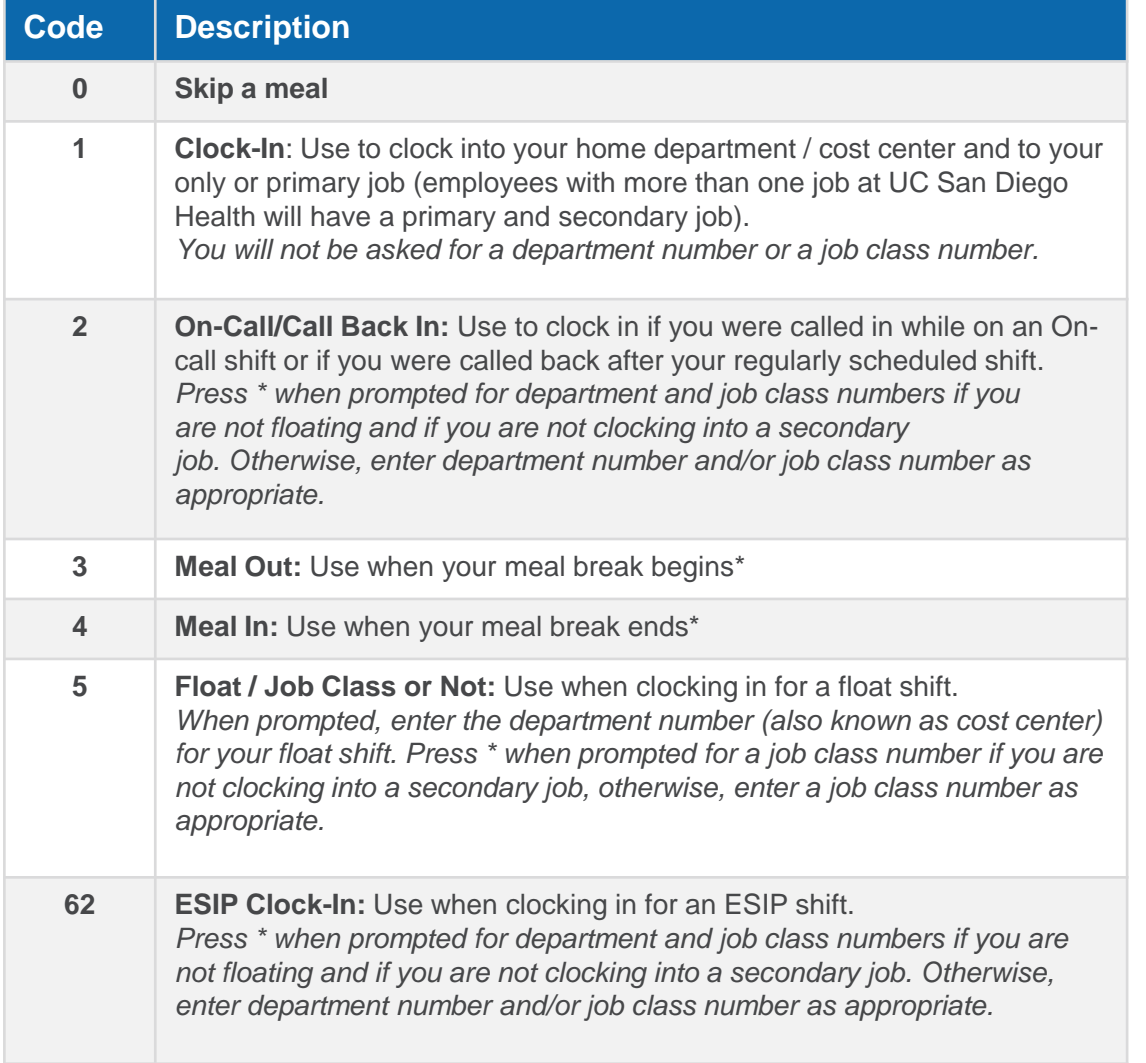

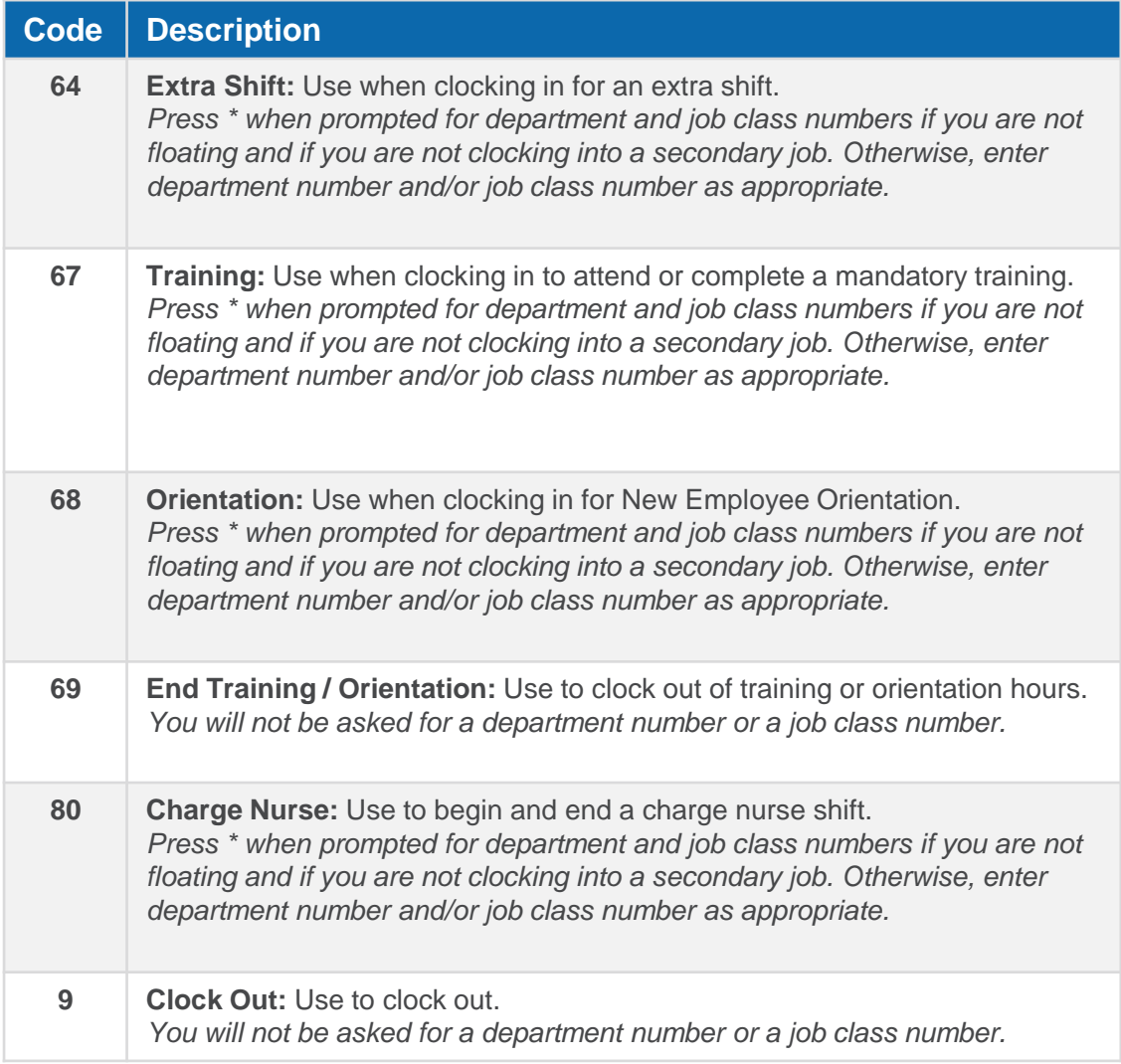

29 **\*Note:** Department approaches for recording meal breaks vary. Some departments require non-exempt employees to clock in and out while others use Ecotime's automatic deduction of 30 or 60 minutes in the first six hours of a shift. If you are unsure how your department would like you to record your meal break, reach out to your manager or timekeeper.

# How to Clock In & Out for a Float Shift

#### *For East Campus Employees*

#### **How to Clock In for a Float Shift**

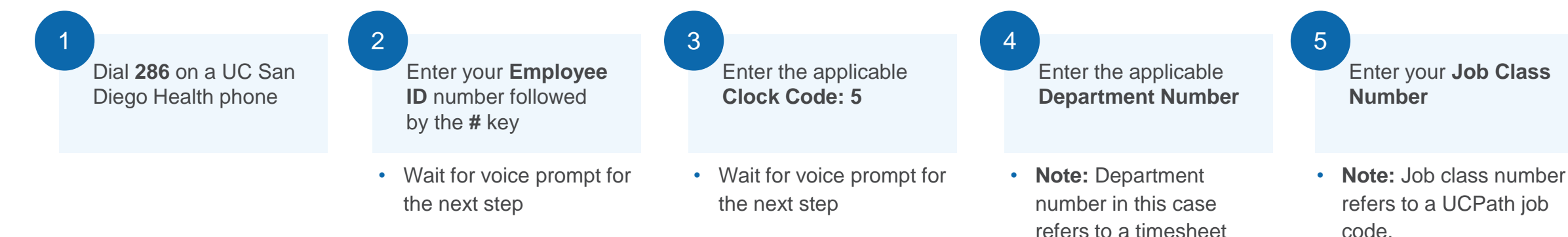

#### • **If you aren't clocking into a second job, press \***

group / cost center. • Wait for voice prompt for

the next step

• Wait for confirmation your transaction was recorded before hanging up the phone

#### **How to Clock Out for a Float Shift**

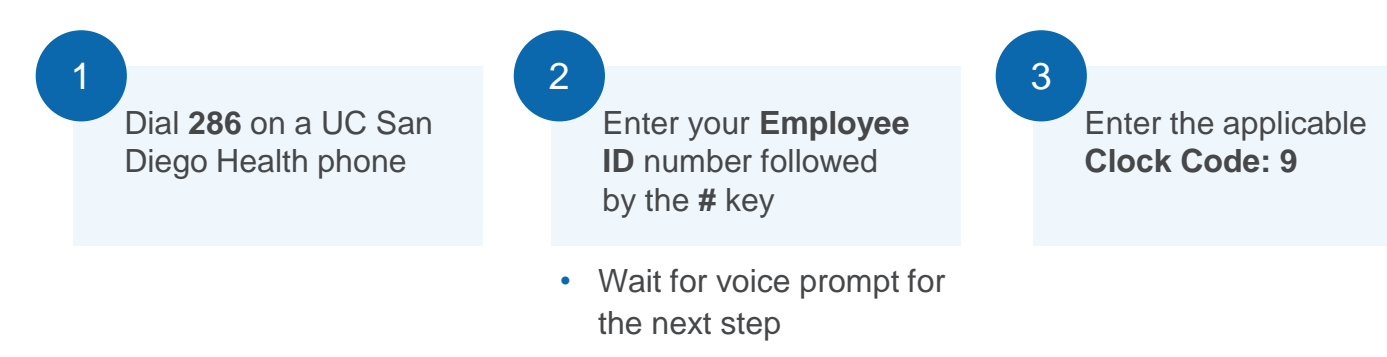

## Non-Exempt Employee Meal Breaks

**Department approaches for recording meal breaks vary**. Some departments require non-exempt employees to clock in and out while others use Ecotime's automation (appendix). If you are unsure how your department would like you to record your meal break, reach out to your manager or timekeeper.

#### **Ecotime's Default**

Ecotime will automatically subtract 30 minutes from the first 6 hours of a shift *unless* an employee clocks in and out for lunch using the meal break clock codes within the first 6 hours of a shift.

If an employee clocks in and out for a meal break within the first 6 hours of a shift, those clock times will override the default subtraction of 30 minutes.

#### **Frequently Asked Questions**

- **What if I don't clock in and out for my meal break in the first six hours?** If you clock out for a meal break after six hours, Ecotime will still subtract 30 minutes for your meal break from the first six hours. Your timekeeper will have to manually update your timesheet.
- **What if my manager and I don't want any meal break time to automatically deduct from my shift?** Your timekeeper or manager can submit an Ecotime Employee Profile Update [to HTS and we will disable the automatic subtractio](https://uchealth.service-now.com/hts?id=sc_cat_item&sys_id=64e4f85fdb303414c05401a3ca96198b)n.
- **What if my manager and I want a different amount of time to automatically deduct from my shift for my meal break (e.g., 45 mins, 60 mins, etc.) ?** Your timekeeper or manager can submit an [Ecotime Employee Profile Update](https://uchealth.service-now.com/hts?id=sc_cat_item&sys_id=64e4f85fdb303414c05401a3ca96198b) to HTS and we will update the automatic subtraction.

### How to Request Time Off

**Department practices for time off requests vary**. If you are unsure how your department would like you to request time off, reach out to your manager or timekeeper. These instructions are for employees whose department has instructed them to submit their requests for time off in Ecotime.

**Note**: Your department may use this basic process but require additional steps, such as sending an email or adding a Note to your timesheet.

**Remember:** Ecotime does not generate email notifications for approvers of time off requests.

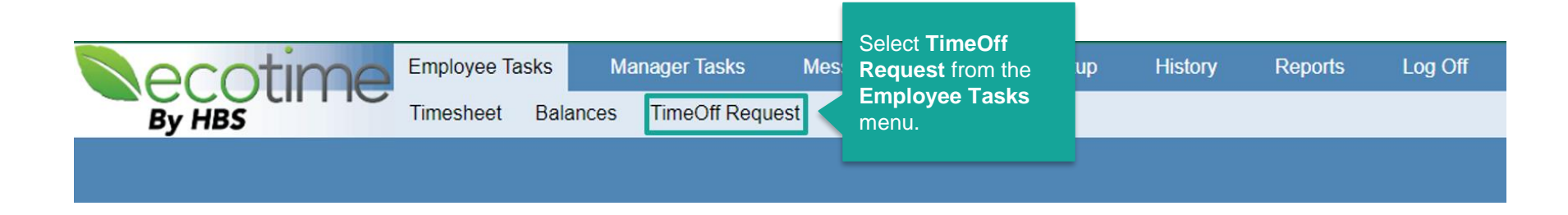

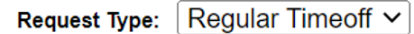

Time Off request can be submitted within 04/07/2022 and 05/07/2023

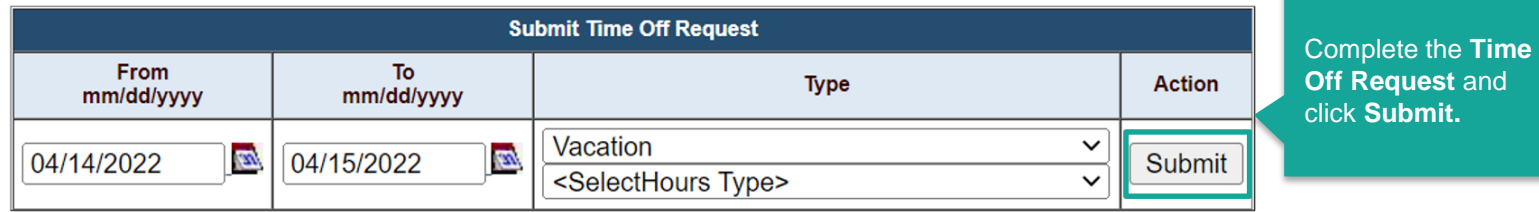

# Pay Process Overview

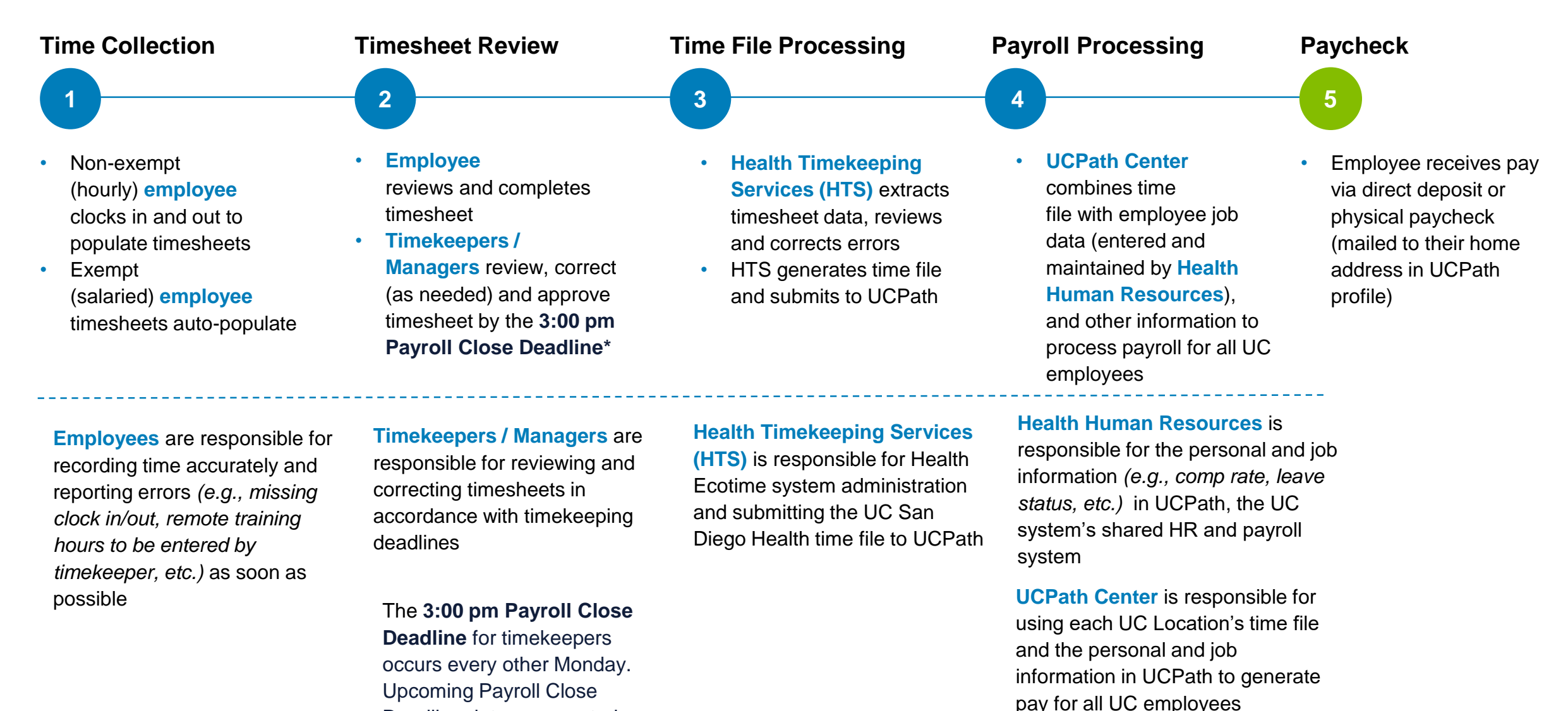

Deadline dates are posted on the Ecotime landing page.

UC San Diego Health

# Overview of the Timekeeping & Payroll Cycle

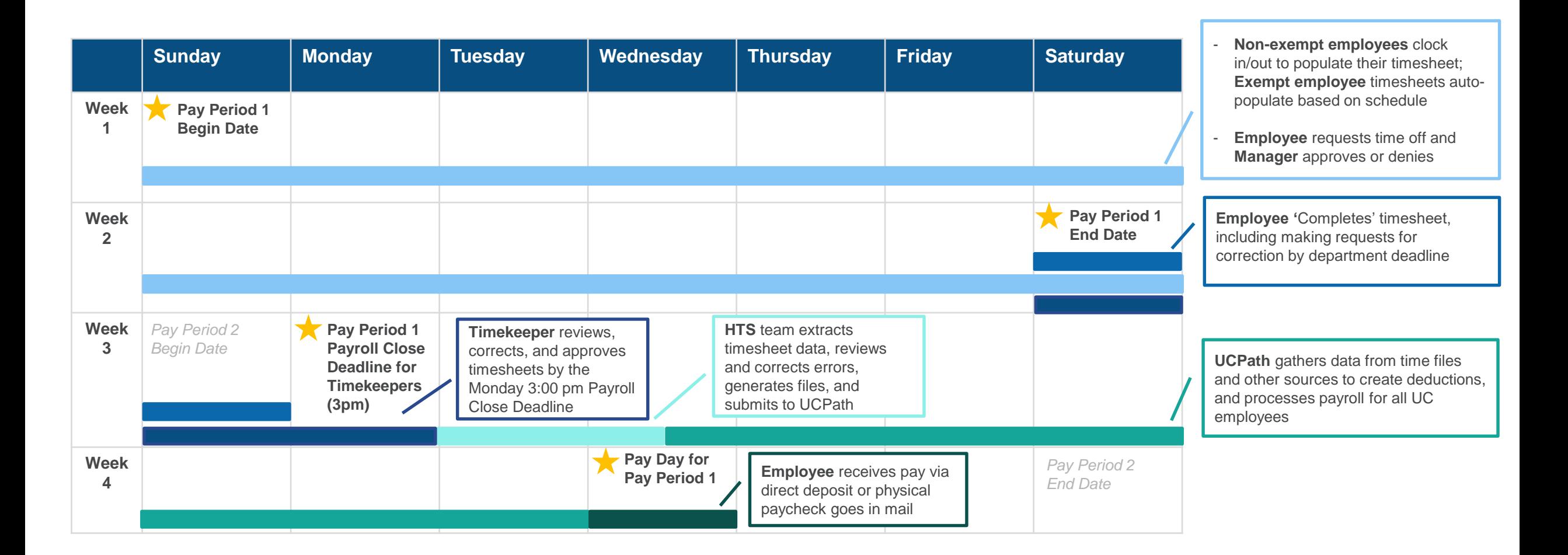

### Earnings Statement Overview

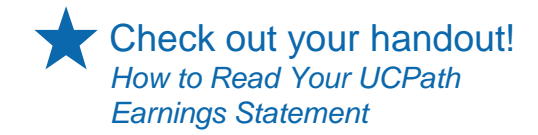

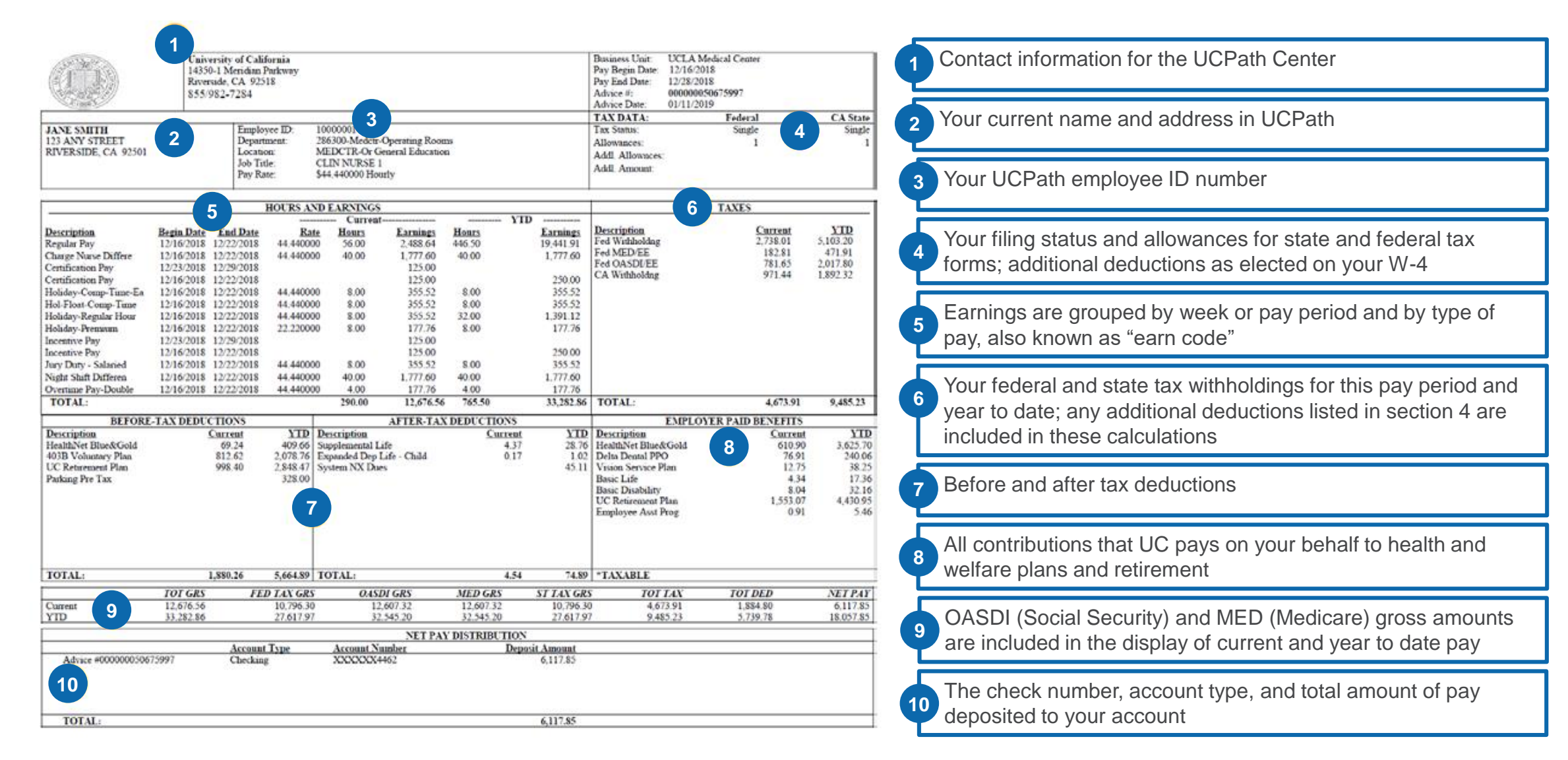